## **HTML STUDENTS: ACCESSING THE SCHOOL WEB SERVER**

The school web server can be accessed through FTP with the following information:

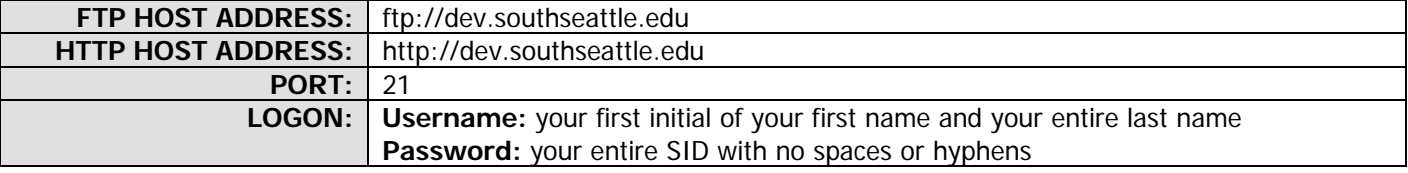

If your name is Jane Doe, you can access your site through a web browser by typing:

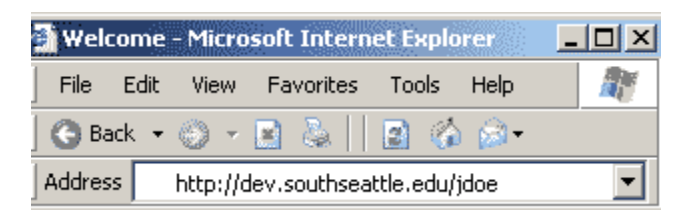

To access the server for uploading web site files, you will need an FTP client. If you don't own an FTP client, you can use Windows Explorer or Internet Explorer as an FTP client (if you are unfamiliar with using WE or IE as an FTP client, see separate tutorial).

Due to varying conditions between your home environment and the web server settings, switching from regular communications mode to PASV mode may be required during your FTP session.

Check your user documentation for toggling this setting in your particular FTP client application.

For Internet Explorer, this setting can be reached through Tools > Options, and click on the Advanced Tab, scrolling about half way down to Use Passive FTP. If you are having trouble connecting, try toggling this setting

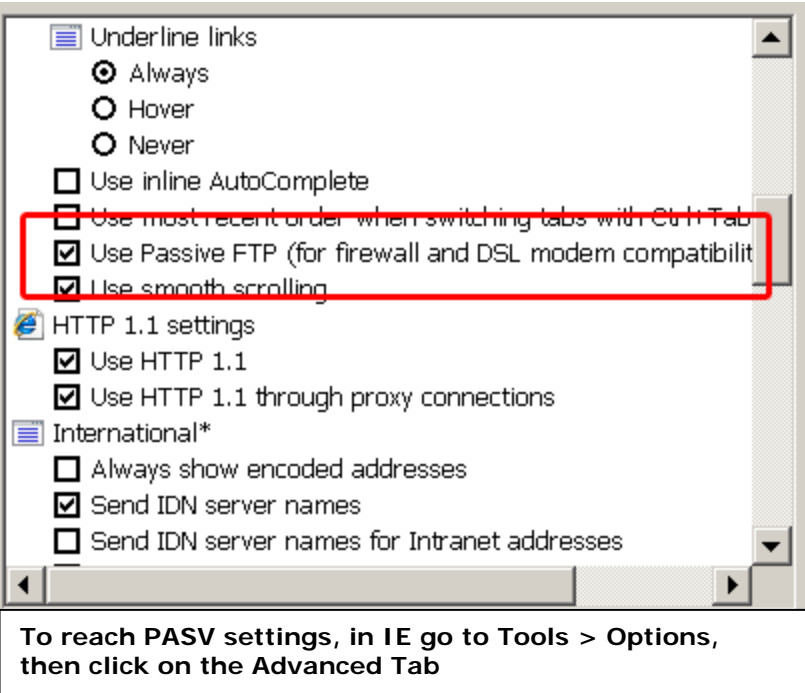

either on or off. You should close and re-launch the FTP environment before attempting the connection again.

One symptom that you may need to toggle your PASV mode is when you are apparently able to connect (you get no errors), but you don't see any files or the FTP environment just seems to stop or hang.

**FINAL NOTE:** Using South Seattle Community College's web server is a privilege, not a right; any abuse or malicious conduct or behavior or objectionable content will result in swift cancellation of your server access and probable additional college sanctions. (When in doubt, consult your instructor before posts the materials) Please review the FTP usage screen carefully.